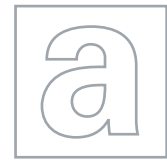

 $00000$ 

 $\hbox{ }$ 

## APPLIED INFORMATION AND COMMUNICATION TECHNOLOGY 9713/02

Paper 2 Practical Test A May 10 and the Contract A May 100 and the May 100 and the May 100 and the May 100 and the May 100 and the May 100 and the May 100 and the May 100 and the May 100 and the May 100 and the May 100 and

2 hours 30 minutes

Additional Materials: Candidate Source Files

## READ THESE INSTRUCTIONS FIRST

Make sure that your Centre number, candidate number and name are clearly visible on every printout, before it is sent to the printer.

Carry out every instruction in each task.

Before each printout you should proof-read the document to make sure that you have followed all the instructions correctly.

At the end of the assignment put all your printouts into the Assessment Record Folder.

If you have produced rough copies of printouts, these should be neatly crossed through to indicate that they are not the copy to be marked.

The number of marks is given in brackets [ ] at the end of each question or part question.

This document consists of 4 printed pages.

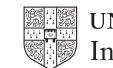

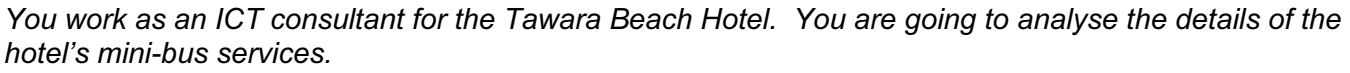

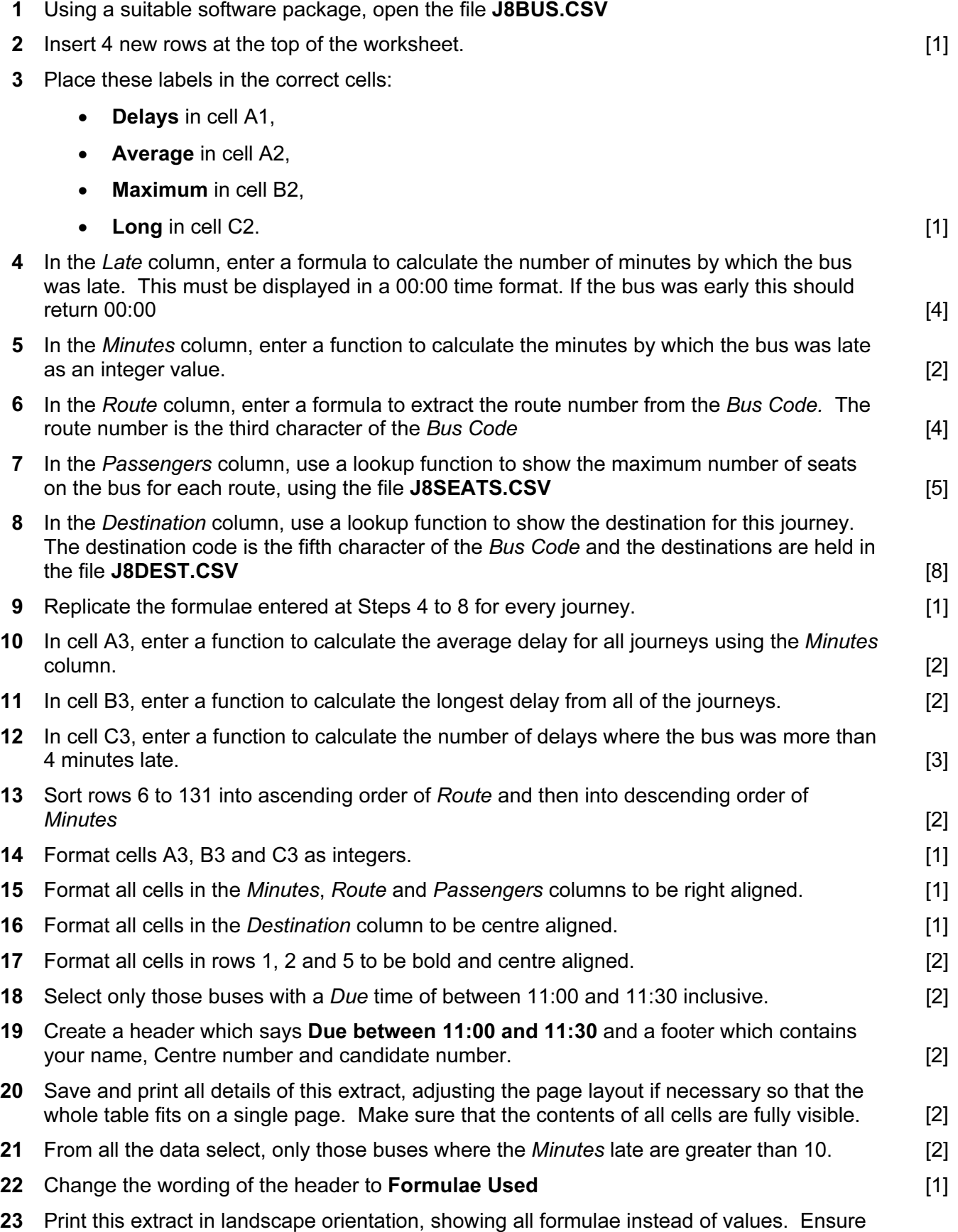

that all formulae and labels are fully visible. Show row and column headings. [4]

24 Sort all the data into Route order.

In cells A1 to I3 of a new sheet, create a table like this:

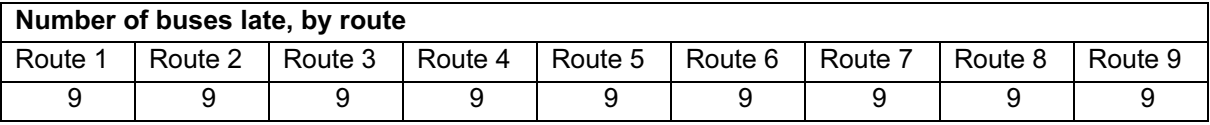

Note that the numbers shown are examples, they are not correct.

Make sure the cells A1 to I1 are merged as shown. [2]

25 In this table, enter formulae to count the number of buses that are 5 or more minutes late for each bus route.

You may sort the data into Route order and use ranges within the sorted data or an extra column to help you. [6] **Example 20** is the column to help you.

26 Copy cells A2 to I3 and transpose them from A5 to B13 like this:

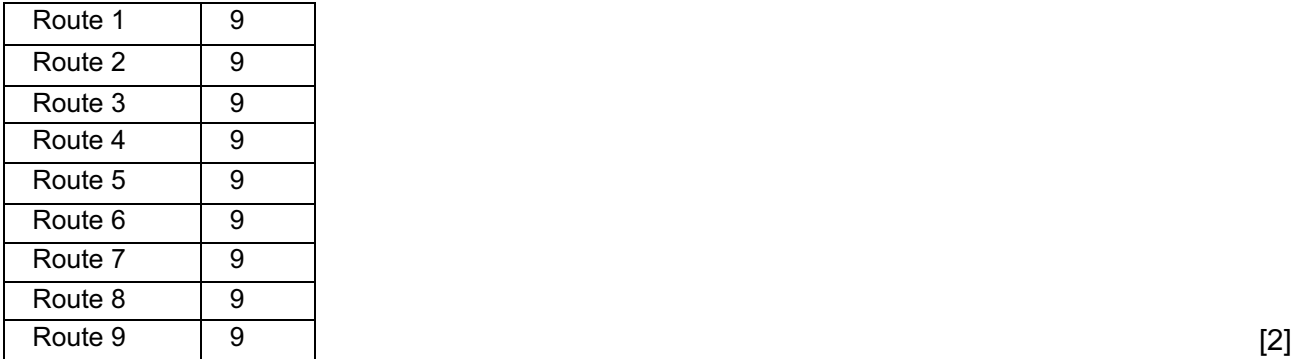

- 27 Create a header which says Late buses by Route and a footer which contains your name, Centre number and candidate number. [2]
- 28 Save and print all details of this extract, adjusting the page layout if necessary so that both tables fit on a single page. Make sure that the contents of all cells are fully visible. [2]

You have been asked to prepare a graph for the manager comparing the number of trips to each destination and the average number of minutes late for each destination.

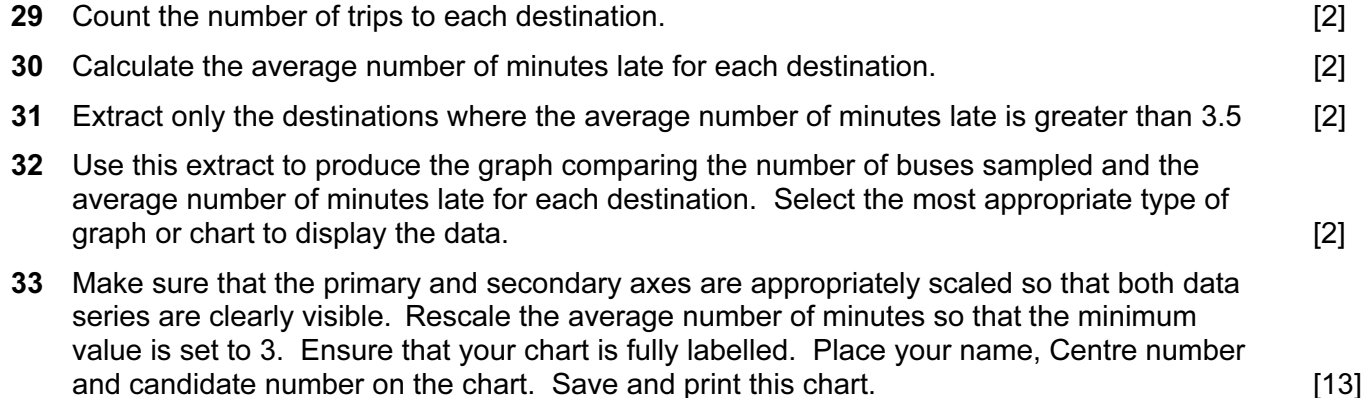

You have been asked to edit a word processed document about the hotel.

34 Using a suitable software package, load the file J8TAWARA.RTF

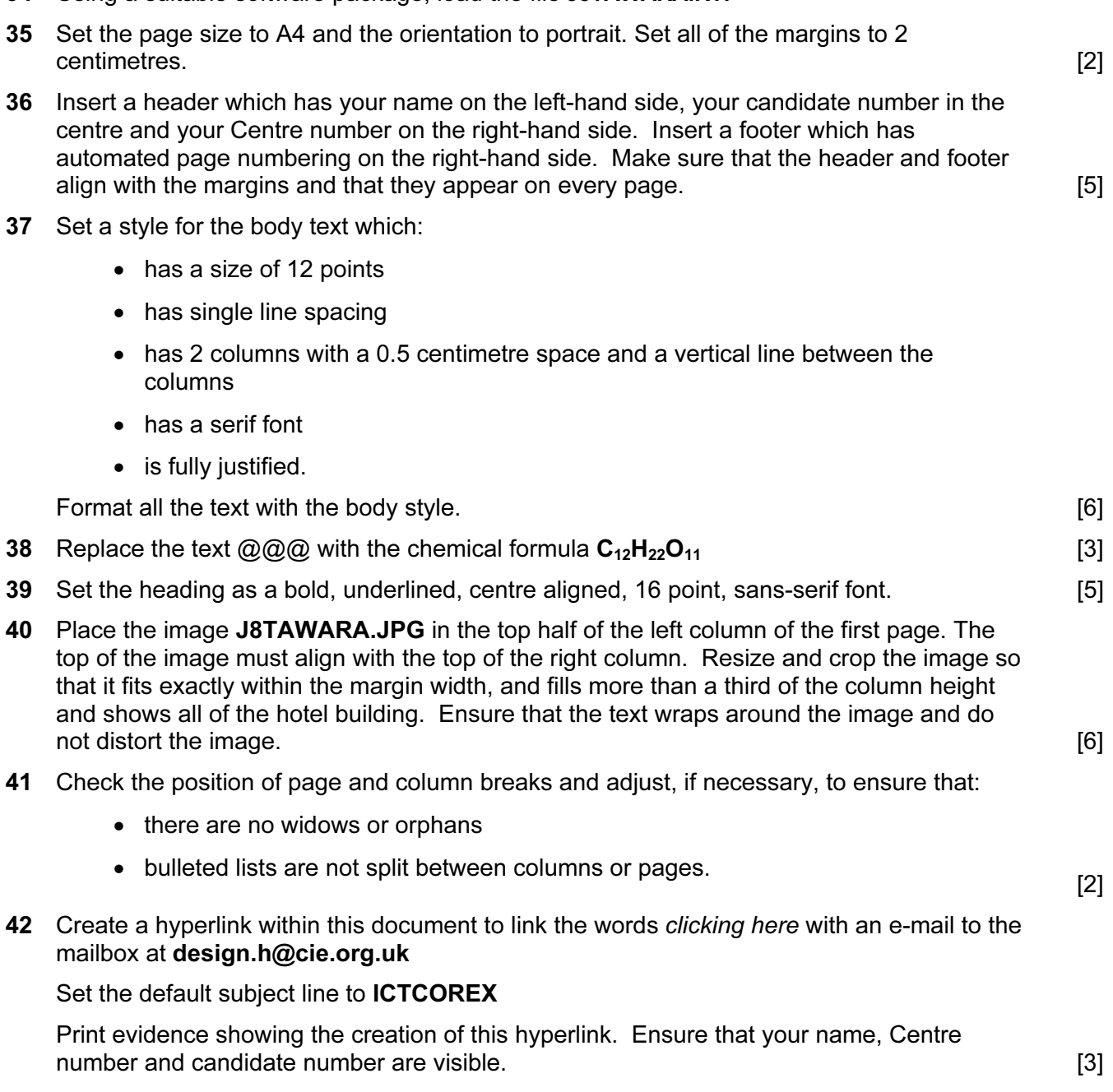

43 Save the document using a new filename and print it.

Permission to reproduce items where third-party owned material protected by copyright is included has been sought and cleared where possible. Every reasonable effort has been made by the publisher (UCLES) to trace copyright holders, but if any items requiring clearance have unwittingly been included, the publisher will be pleased to make amends at the earliest possible opportunity.

University of Cambridge International Examinations is part of the Cambridge Assessment Group. Cambridge Assessment is the brand name of University of Cambridge Local Examinations Syndicate (UCLES), which is itself a department of the University of Cambridge.